# **Cheatsheet 1: Intro to Logic**

## **Layout**

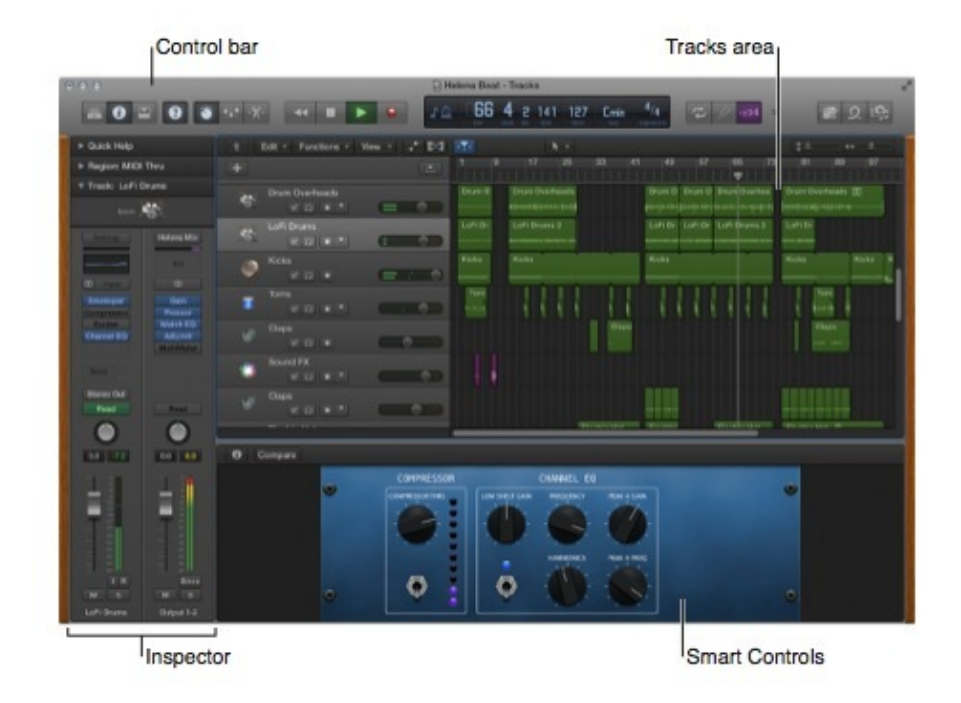

## **Shortcuts to Remember**

(Note: we are using the **US layout**. You can alter the layout to your own specifications by choosing Logic Pro > Key Commands)

- Go to beginning: Return
- Rewind:  $\lt$
- Forward: >
- Fast Rewind: Shift-<
- Fast Forward: Shift->
- Stop: 0 (zero on keypad) [two in a row stops and rewinds to beginning]
- Play: Enter (on keypad)
- Pause: . (period on keypad)
- Record: \* (asterisk on keypad)
- Spacebar toggles play and stop
- Change focus of the panes: Tab

## **Setting up Cycle Mode**

Clicking and dragging in the Bar ruler sets a gold area which will cycle; click outside of the gold cycle area (but still in the Bar ruler) to turn it off (or click the cycle button to the right of the transport bar)

#### **Two Best Friends**

- command-S
- command-Z (by default, Logic remembers the last 30 steps of your work)

#### **Copying/Adjusting a Region**

- Option-drag copies a region and allows you to quickly place it elsewhere in the project.
- Hover the cursor in the top right corner to make the cursor turn into a loop tool.
- Hover the cursor in the bottom right corner to make the cursor turn into a resize tool.
- You can manipulate how loops regions repeat using the dialog box that pops up when you press Command-R
- Select a region and press L to quickly set it to loop.

#### **Zooming**

- Select a track header or region, then press Z to quickly zoom in on it. Press Z again to zoom out.
- Control-option-drag around an area to zoom in on a specific area.
- Horizontal zoom of arrange area: control  $+$  option  $+$  left or right arrow
- Vertical zoom of arrange area: control  $+$  option  $+$  up or down arrow